# レーダーチャート

レーダーチャートとは、複数の項目の値を、中心から正多角形の頂点に向かう放射線 状の同じ尺度の座標軸上にプロットし、それぞれのプロットを結んだ多角形の形状や 大きさで、項目間のバランスや全体的な傾向を把握できるようにしたグラフです。 項目の数に制限はありませんが、一般的には 5 から 10 項目程度です。

レーダーチャートは、例えば、学校教育における科目ごとの成績、人物の評価、製品 やサービスの評価などのために用いられることが多いです。

突出して値が高い項目や低い項目があると、対応する角に大きな凹凸ができ、多角 形のいびつさでバランスの良し悪しを一目で把握できます。各項目の値のバランスが 取れているほど正多角形に近い形になります。また、値が全体的に高ければ多角形 の面積が広く、低ければ狭くなります。

正多角形の座標軸の目盛り線と描画された多角形がクモの巣状に見えることから、 スパイダー(クモの巣)チャートとも呼ばれます。

## レーダーチャートの作り方

ここでは、首都圏 4 都県(東京都、千葉 県、埼玉県、神奈川県)の教育環境(学校 の数と進学率)を分析するためのレーダ ーチャートを作成する例で解説します。

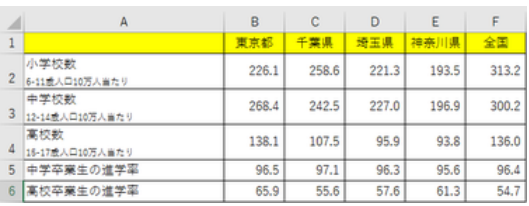

#### 出典:総務省「社会生活統計指標ー都道府県の 指標-2019」 (2017 年データ)

この表は、首都圏 4 都県と全国における、2017 年時点の 6~ 11 歳人口 10 万人当たりの小学校数、12~14 歳人口 10 万人 当たりの中学校数、15~17 歳人口 10 万人当たりの高校数、 および、中学卒業生の進学率、高校卒業生の進学率を抜き出し たものです。

レーダーチャートでは、バランスが取れて いる状態が正多角形になるよう、各項目 の軸を同じ尺度で揃えることが重要で す。

ちなみに、この表のまま、強引にレーダ ーチャートを作成すると、右図のグラフの ようにいびつなものになってしまいます。 尺度が違うと、いびつなバブルチャートに

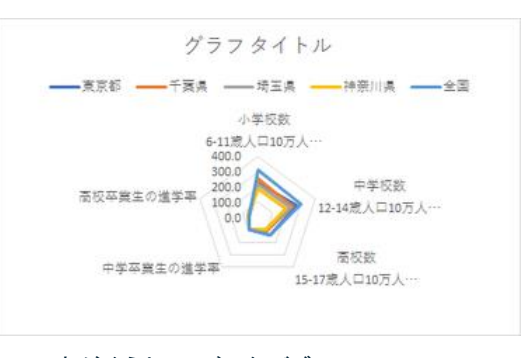

なるおそれがあります

ここでは、各県の値を全国平均値で割った比率で、レーダーチャートを作成することに します。

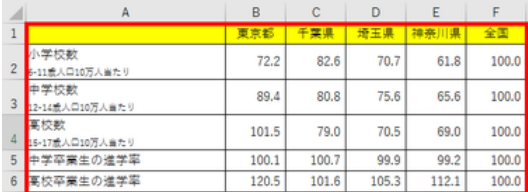

全国平均値との比率にして尺度を揃えた表

レーダーチャートの作成においては、見 出しを含めたデータ範囲を選択します。

「挿入」タブをクリックし、「グラフの挿入」 ダイアログボックスで、「レーダー」あるい レーダーチャートのフォームを選びます は「マーカー付きレーダー」のいずれかを 選びます。どちらを選んでも構いません。 (このケースでは「塗りつぶしレーダー」は、 多角形が重なって見づらくなりますので、 適しません。)

ここでは、各都道府県の学校数や進学率 のバランスを見たいので、プレビューの右 側の方を選びます。

ちなみに、左側を選ぶと、学校数や進学率 からみて、都道府県間のバランスを見るレ ーダーチャートになります。

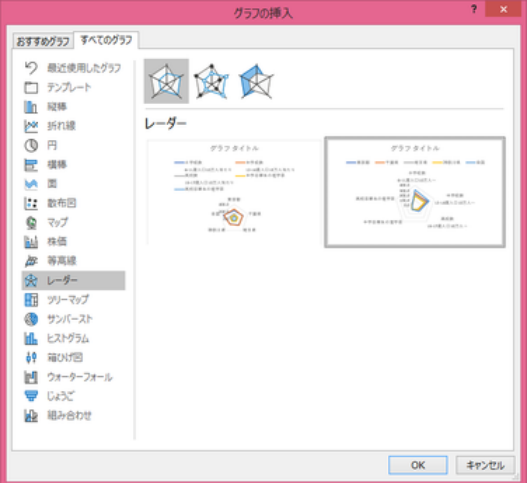

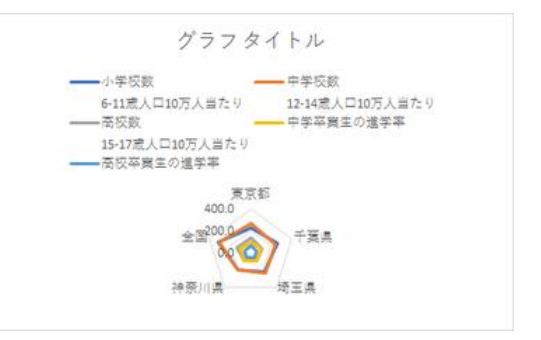

プレビューの左側は行列の異なるレーダーチャート になります

## レーダーチャートを作成したら、グラフタイト ルを付け、見やすいように編集します。

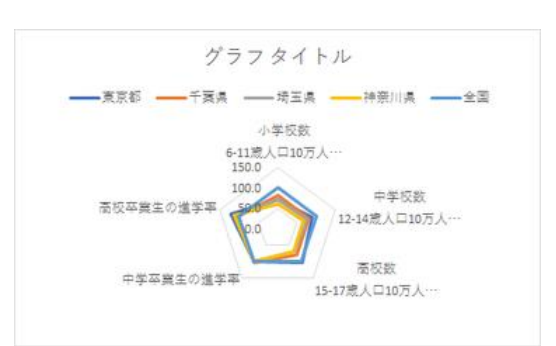

右のグラフは、グラフタイトルや見栄えを 考えて線の色や凡例の位置などを編集し たものです。

### 【便利知識】

凡例の位置やサイズを調整すると、レー ダーチャートの大きさが自動的に変わりま す。

### 【便利知識】 そんちゃく しゅうしゃ あいえました

この例では、全国平均(すべての要素が 100%)も表示させました。正五角形が表示 され、各都道府県のバランスがより見やす くなっています。

#### レーダーチャートの作成直後

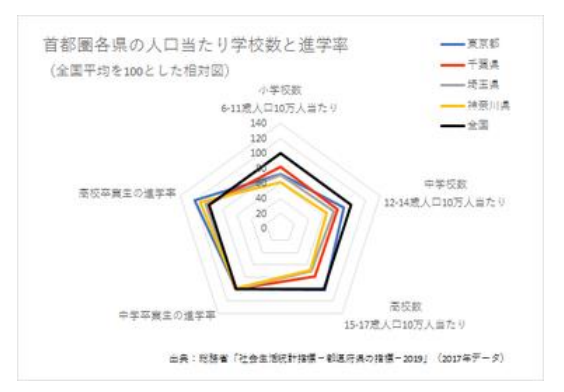

凡例の位置変更しチャートを大きくするなどの編集